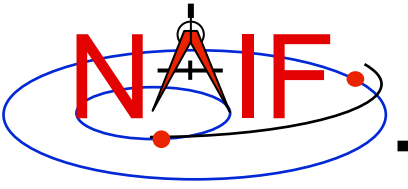

# **Obtaining SPICE Components Offered by NAIF and Horizons**

## **Emphasis on Kernels**

**April 2016** 

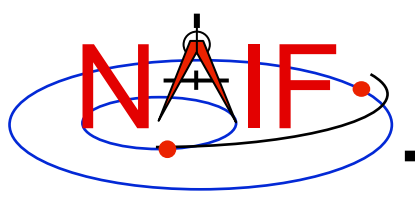

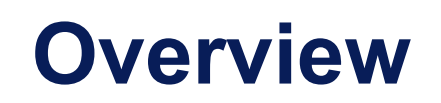

- **Many SPICE products are available from the NAIF server** 
	- **These are mostly products produced at JPL by NAIF**
	- **Access is available using the http or ftp protocol**
	- **See the next page for URLs**
- **SPICE products made by other organizations are controlled by those organizations** 
	- **Some may be available from the NAIF server**
	- **Some may be available at other public servers, or on restricted servers, or not at all**
	- **Unfortunately there is no simple rule set to describe what may be found where**
	- **As a general rule, NAIF has no cognizance of these products**
- **Horizons is an on-line natural body ephemeris generator** 
	- **Use it to generate up-to-date SPKs for comets and asteroids**

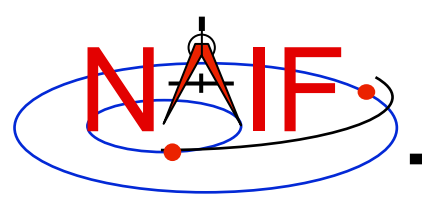

## **NAIF Server HTTP URLs**

**Navigation and Ancillary Information Facility** 

### • **NAIF home page**

 **http://naif.jpl.nasa.gov**

- • **Here you may access all official SPICE products produced by NAIF** 
	- **kernels (generic, mission operations, and PDS archived ancillary data)**
	- **software (Toolkits and individual utility programs)**
	- **documents**
	- - **tutorials**
	- - **programming lessons**
	- - **problem solving tips**
	- - **rules about using SPICE**
	- - **links to useful resources**
	- - **access to the WebGeocalc tool**
	- - **access to the Cosmographia visualization program**

### • **SPICE announcements (by NAIF)**

 **https://naif.jpl.nasa.gov/mailman/listinfo/spice\_announce For use by NAIF staff in making assorted announcements.** 

• **SPICE discussion (by anyone)** 

 **https://naif.jpl.nasa.gov/mailman/listinfo/spice\_discussion For use by SPICE users who wish to talk to other SPICE users (Don't use this if you have questions for NAIF staff)** 

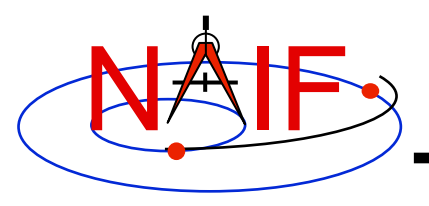

## **Getting SPICE Kernels**

- **The remaining charts discuss where to find the various categories of SPICE kernel files** 
	- **Operational flight project kernels** 
		- » **For (mostly JPL) active flight projects**
	- **PDS archived kernels** 
		- » **Those formally delivered to and accepted by the NAIF Node of NASA's Planetary Data System**
	- **Generic kernels** 
		- » **Used by many flight projects and other endeavors**
		- » **Some of these are also available in the other two categories**

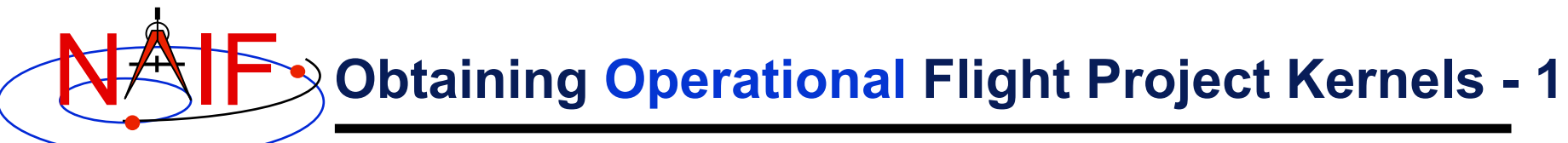

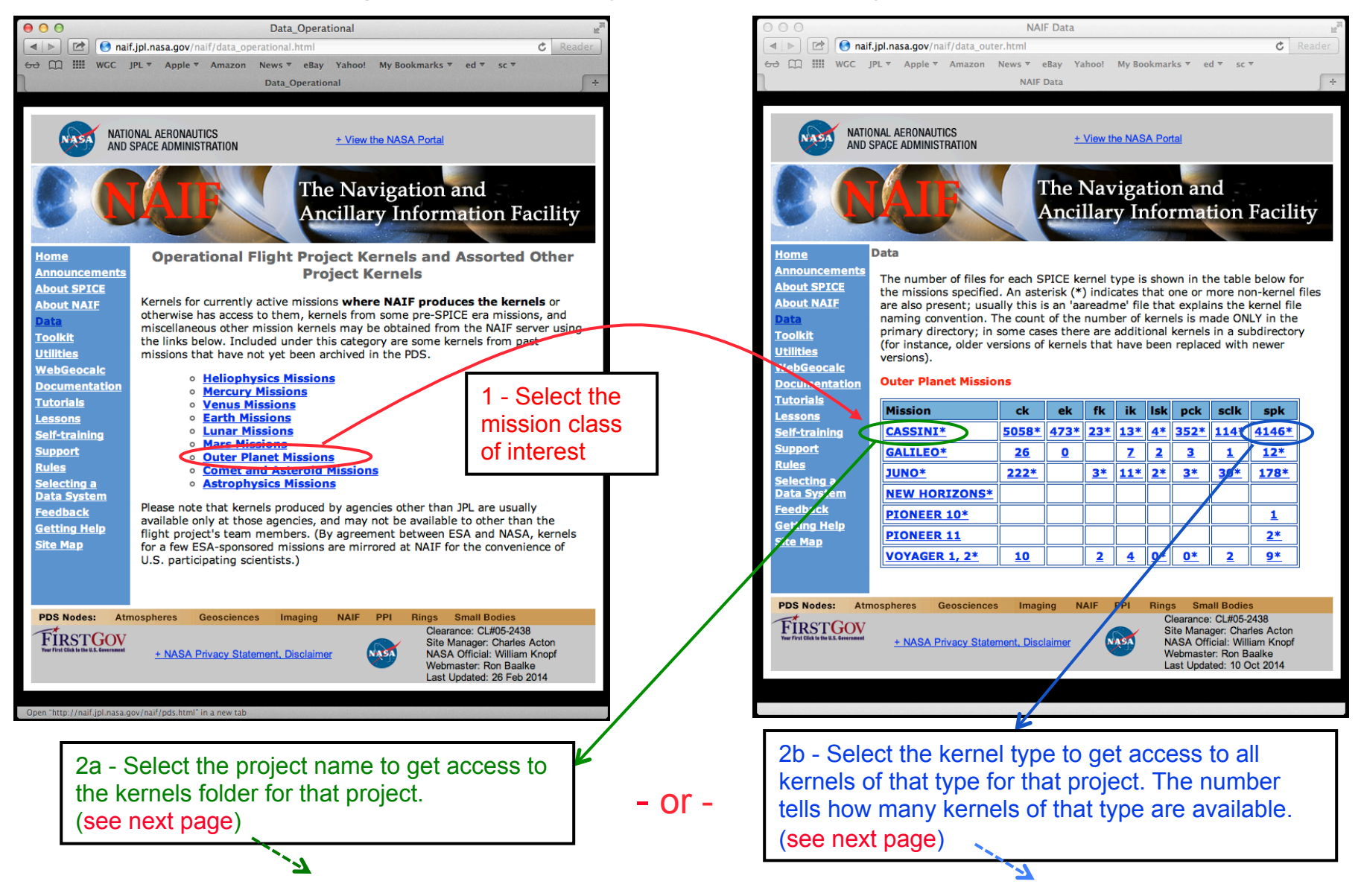

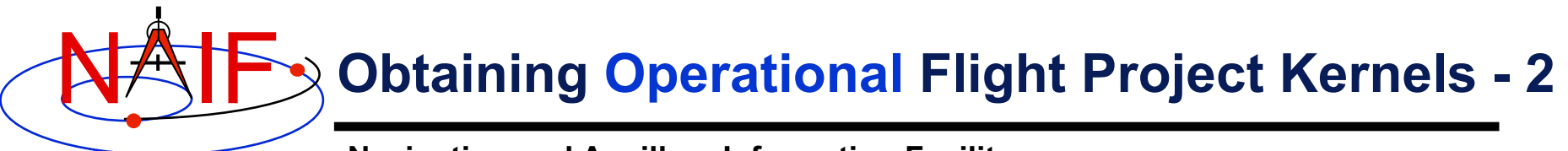

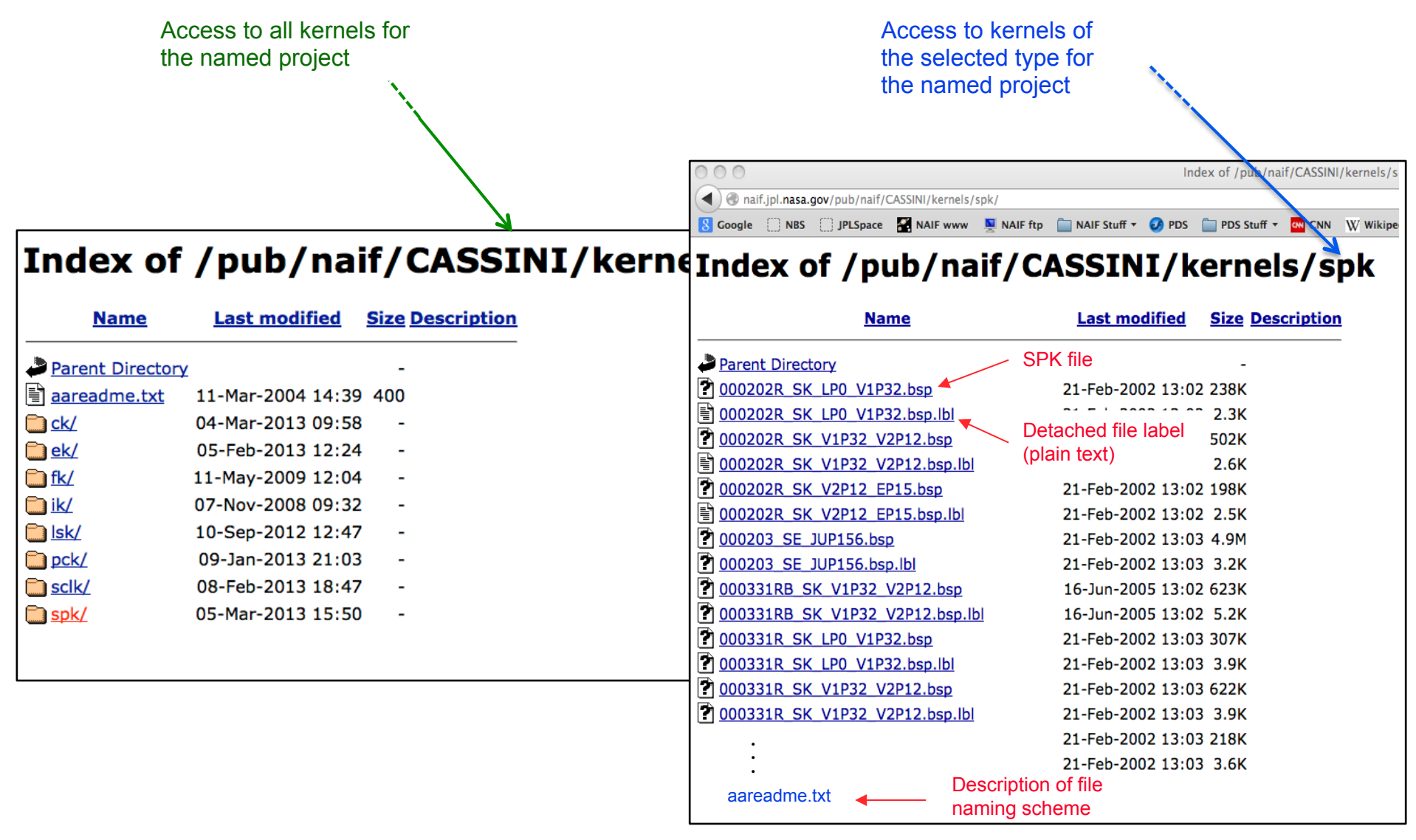

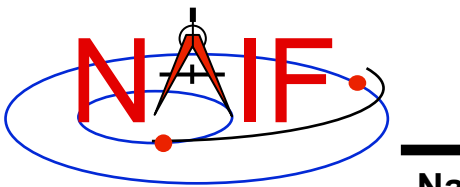

## **Obtaining PDS Archived Kernels**

- **The best method for obtaining PDS archived kernels is directly from the NAIF server.** 
	- **Complete SPICE data sets exist on the NAIF server fully expanded–not bundled in a Zip or tar file**
	- **Unless you have reason to do otherwise, download the entire archival data set using the ftp URL** 
		- » **That way you'll get all the latest data, the associated "furnsh kernels", and the best documentation.**
	- **If the data set is large and you need only a portion of it based on start/stop time, use the "subsetter" link to obtain the smaller amount of data needed.**
- **A pictorial example is shown on the next page**

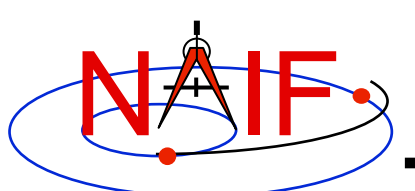

### **Obtaining Archived Kernels from the NAIF Server - 1**

#### **Navigation and Ancillary Information Facility**

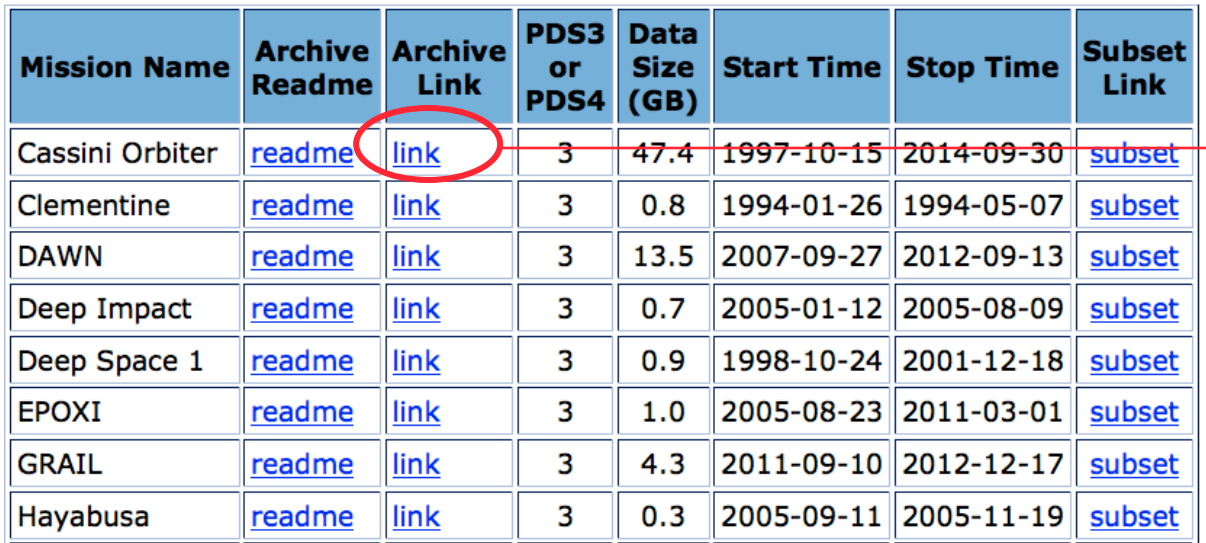

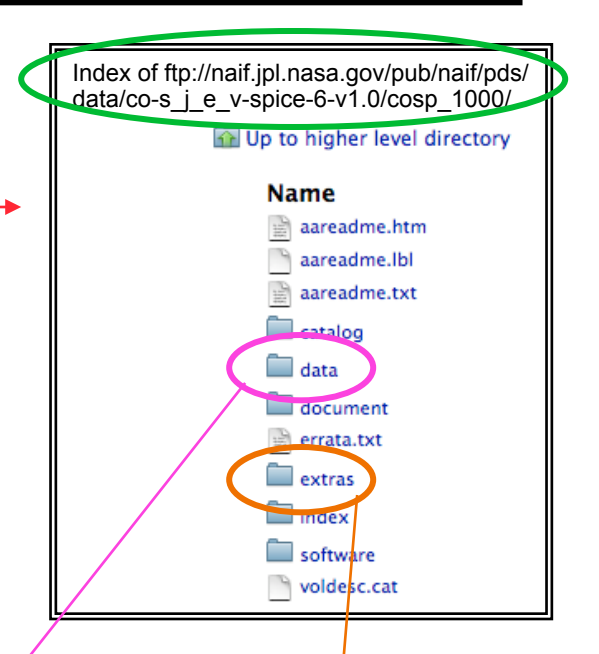

If you select "PDS SPICE Archives" on the NAIF web page you can follow a path like this one.

 - You can use the ftp URL along with Unix "wget" or the FileZilla tool, or some other equivalent, to download the entire data set–**recommended, if not too large! Otherwise see the next page.**

 - Or you can select specific kernels from the kernel folders, and/or "furnsh" meta- kernels and other items from the extras folder

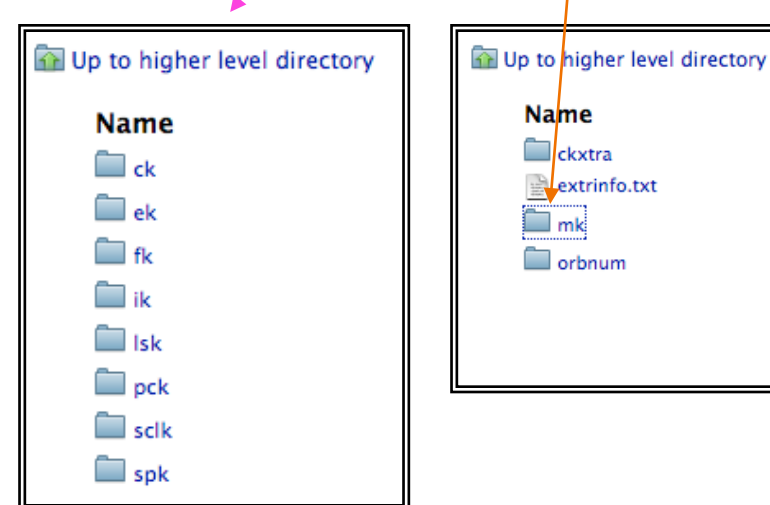

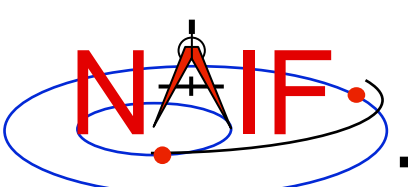

### **Obtaining Archived Kernels from the NAIF Server - 2**

#### **Navigation and Ancillary Information Facility**

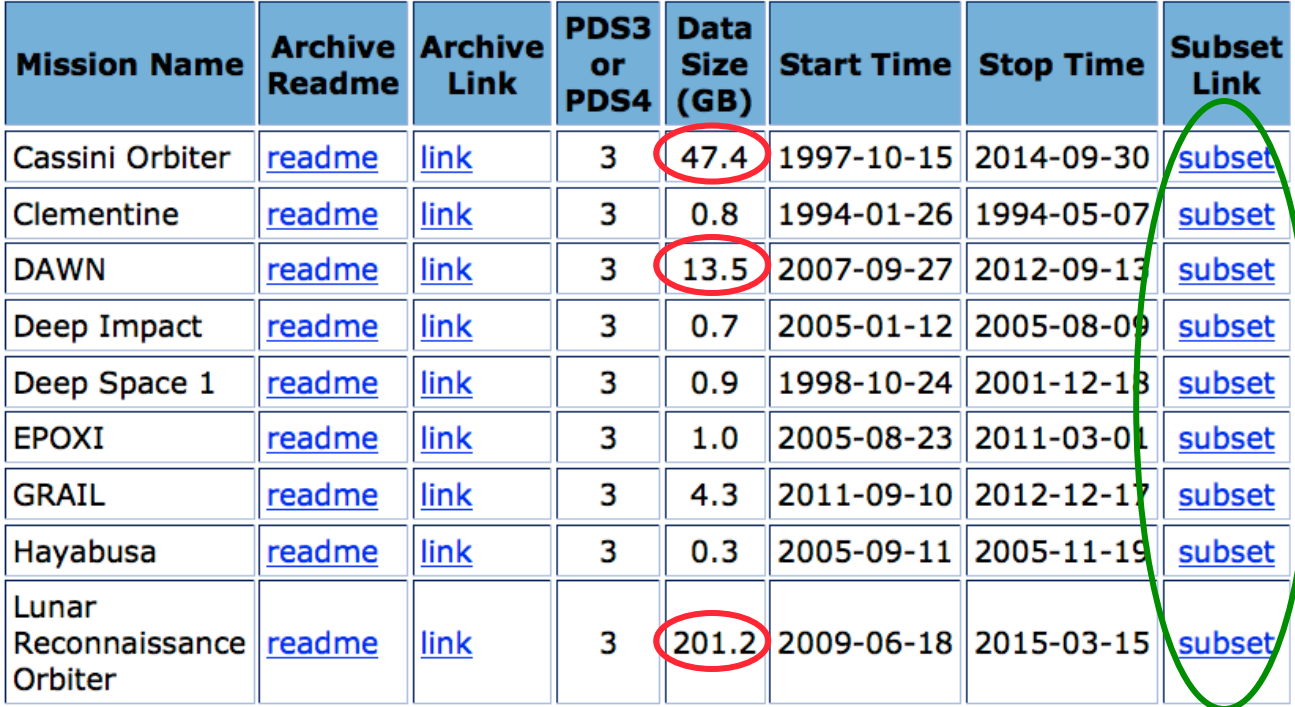

For "large" data sets that might take a long time to download, if you really need just a subset of the data covering a limited amount of time you should use the "Subsetter Link" for the data set of interest.

This process will automatically select just the kernels that fall within or overlap the time bounds you specify, construct a new "FURNSH" kernel(s) containing the names of this subset of kernels (thus making it easy for you to load the subset into your program), and create a custom wget script you may use to download these files to your computer.

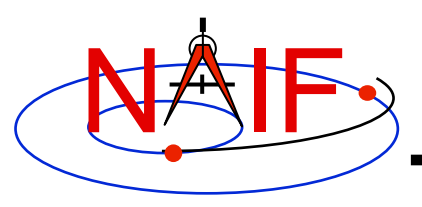

### **Downloading Archived Kernels from the NAIF Server**

- **Use GNU's wget or FileZilla or a similar utility to download the complete SPICE data set** 
	- **Possible wget usage, and an example using Deep Impact** 
		- » **wget -m -nH --cut-dirs=5 -nv (insert the URL of the "Volume FTP Link" for the SPICE data set here). For example:** 
			- **wget -m -nH --cut-dirs=5 -nv ftp://naif.jpl.nasa.gov/pub/naif/pds/data/di-c-spice-6-v1.0/ disp\_1000/**
	- **FileZilla info** 
		- » **http://filezilla-project.org/client\_features.php**

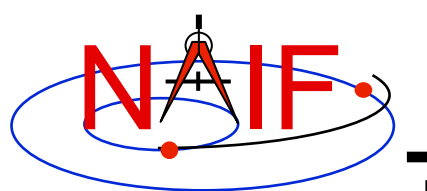

# **Obtaining Generic Kernels**

#### **Navigation and Ancillary Information Facility**

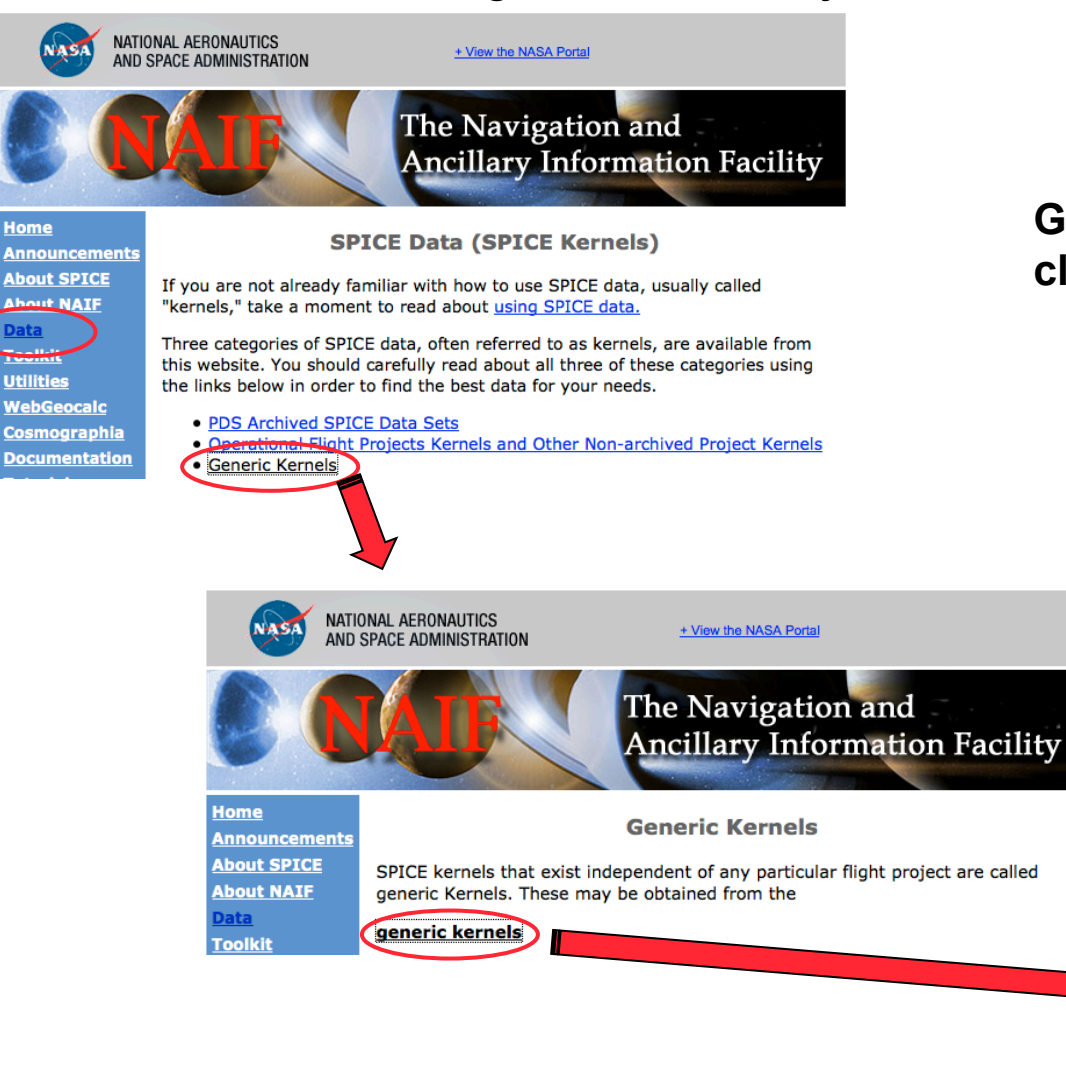

**Generic kernels are just a few clicks away…** 

### Index of /pub/naif/generic kernels

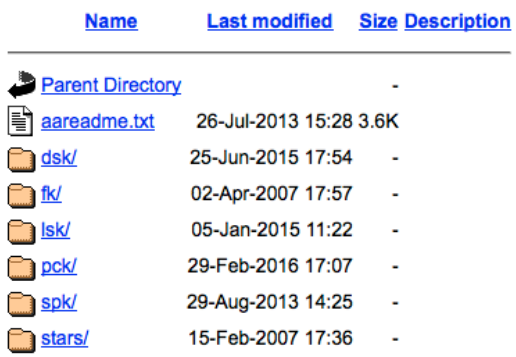

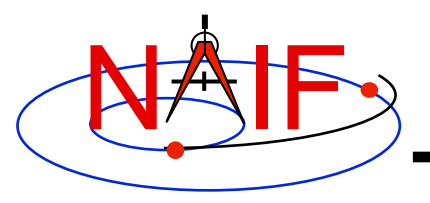

## **Horizons**

**Navigation and Ancillary Information Facility** 

• **Horizons is an on-line ephemeris generator for natural bodies (and more)** 

– **Operated by JPL's Solar System Dynamics Group** 

- **Of primary interest to SPICE users is its ability to generate up-to-date SPK files for comets and asteroids** 
	- **Horizons home:** 
		- » **http://ssd.jpl.nasa.gov/?horizons**
	- **Horizons web interface for manual generation of small body SPKs:** 
		- » **http://ssd.jpl.nasa.gov/x/spk.html**
	- **Horizons telnet interface for automated (programmatic) generation of small body SPKs:** 
		- » **telnet ssd.jpl.nasa.gov 6775**
		- » **For example script look at:** 
			- **ftp://ssd.jpl.nasa.gov/pub/ssd/smb\_spk**